# *Manuale*

# **Programmatore PRG007 per settare funzionalmente gli allarmi acustici**

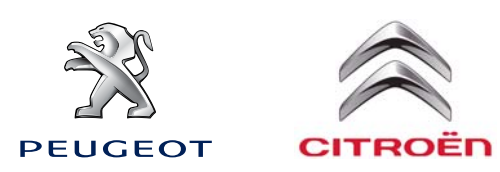

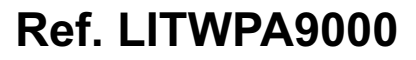

Le informazioni tecniche incluse nel seguente manuale sono da ritenersi puramente indicative e l'azienda produttrice non si assume alcuna responsabilità relativamente alle stesse.

Il personale tecnico preposto all'installazione è tenuto a verificare con la dovuta diligenza e sotto la propria responsabilità le informazioni riportate a secondo il tipo di vettura (es. punti di connessione specifici del modello).

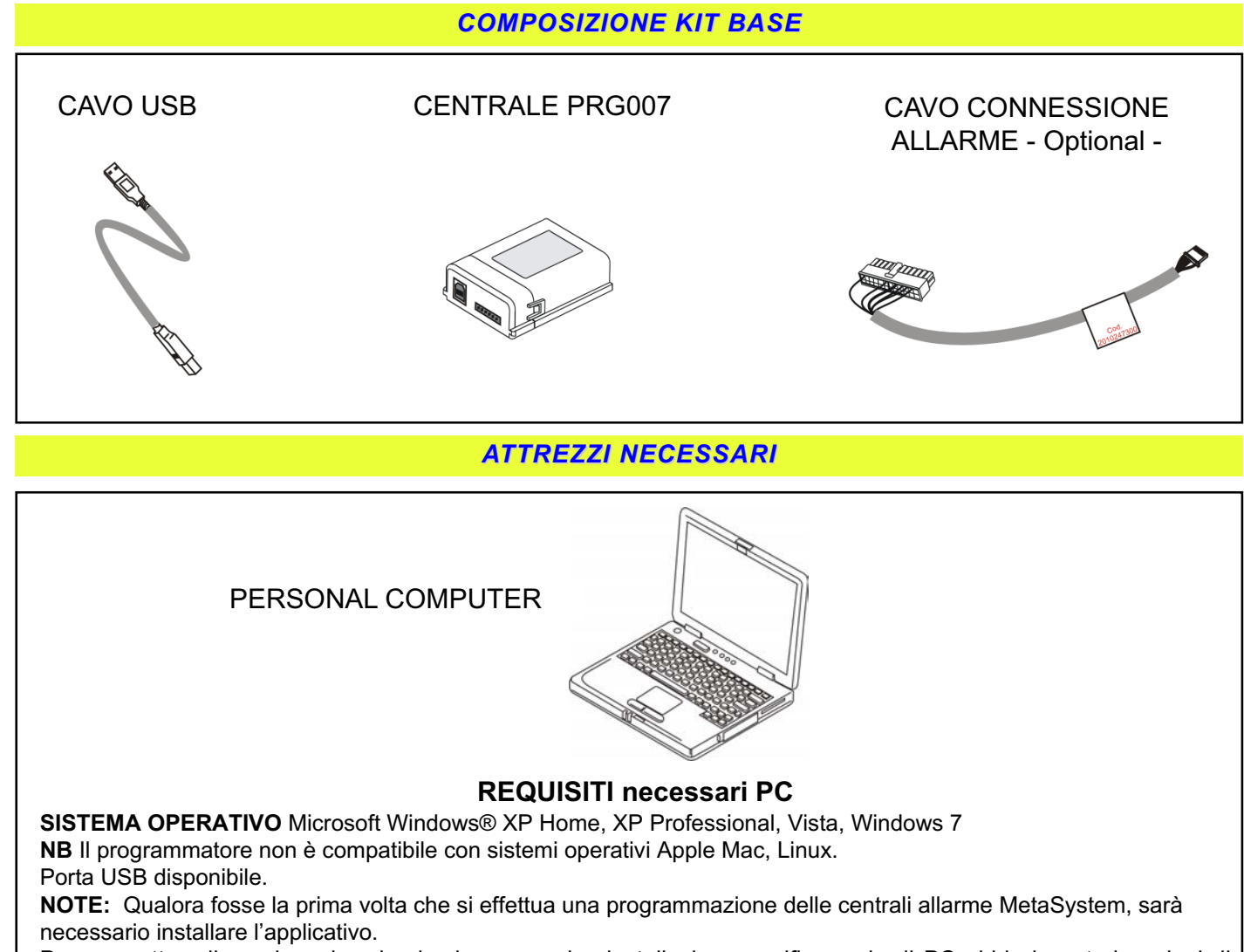

Per permettere il regolare download e la successiva installazione, verificare che il PC abbia le autorizzazioni di amministrazione necessarie.

Connettersi ad INTERNET accedendo al portale MetaSystem digitando l'indirizzo *www.metasystem.it/cardealer* selezionare il relativo logo di appartenenza, quindi la categoria allarme / cliccare su "SW programmazione PRG007".

# *INSTALLAZIONE MICROSOFT FRAMEWORK*

Per la corretta installazione dell'applicativo programmatore, è necessario che sul PC sia presente il MICROSOFT FrameWork 4.0.

Per facilitare l'eventuale installazione, sul portale è presente il link dove è possibile scaricare l'applicazione gratuitamente.

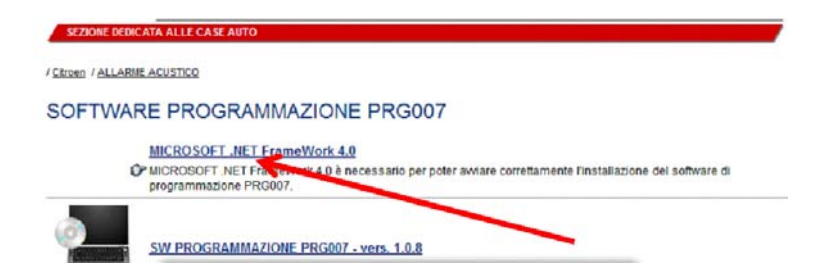

### *DOWNLOAD APPLICATIVO*

Cliccare su "SW programmazione PRG007".

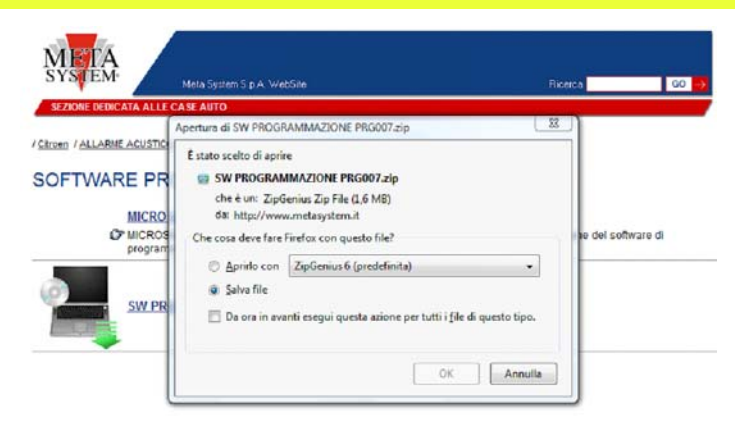

#### Selezionare "**APRI**"o "**APRIRLO CON**" " Selezionare nella tendina il programma necessario per effettuare l'UNZIP

Apertura di SW PROGRAMMAZIONE PRG007.zip È stato scelto di aprire SW PROGRAMMAZIONE PRG007.zip che è un: ZipGenius Zip File (1.6 MB) da: http://www.metasystem.it Che cosa deve fare Firefox con questo file? Aprirlo con ZipGenius 6 (predefinita)  $\ddot{\phantom{0}}$ .<br>va file  $\ddot{\circ}$ nti esegui questa azione per tutti i file di questo tipo.  $\Box$  Da OK Annulla

Cliccare sulla cartella SW PROGRAMMAZIONE PRG007

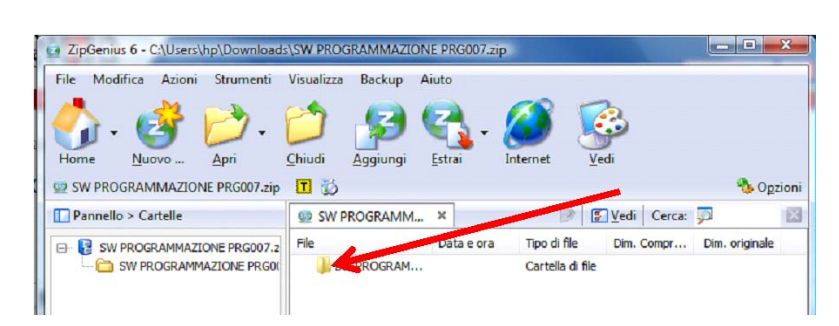

Lanciare il file SETUP.EXE

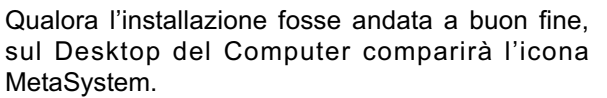

Connettere ad una porta USB il cavo del programmatore, connettere la centrale che si vuol programmare (vedi pag.4) e cliccare due volte sull'icona per avviare l'applicazione

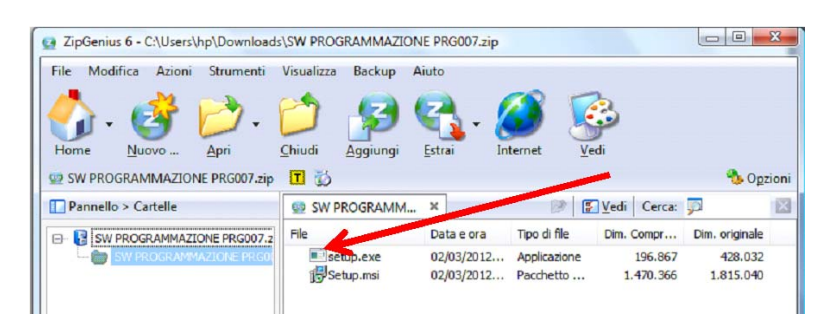

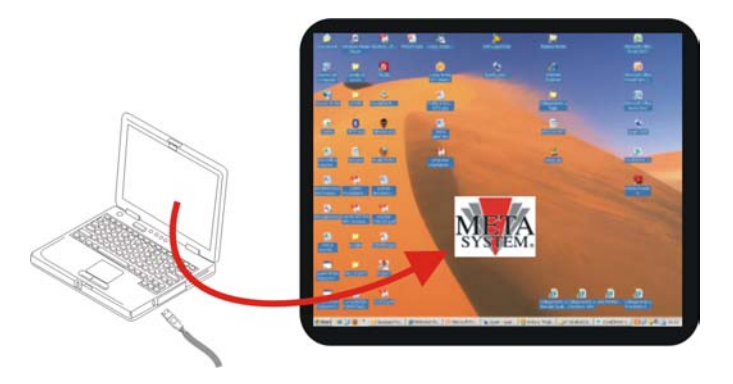

## *COLLEGAMENTI COLLEGAMENTI*

Collegare come da schema il PC al programmatore e la centrale allarme

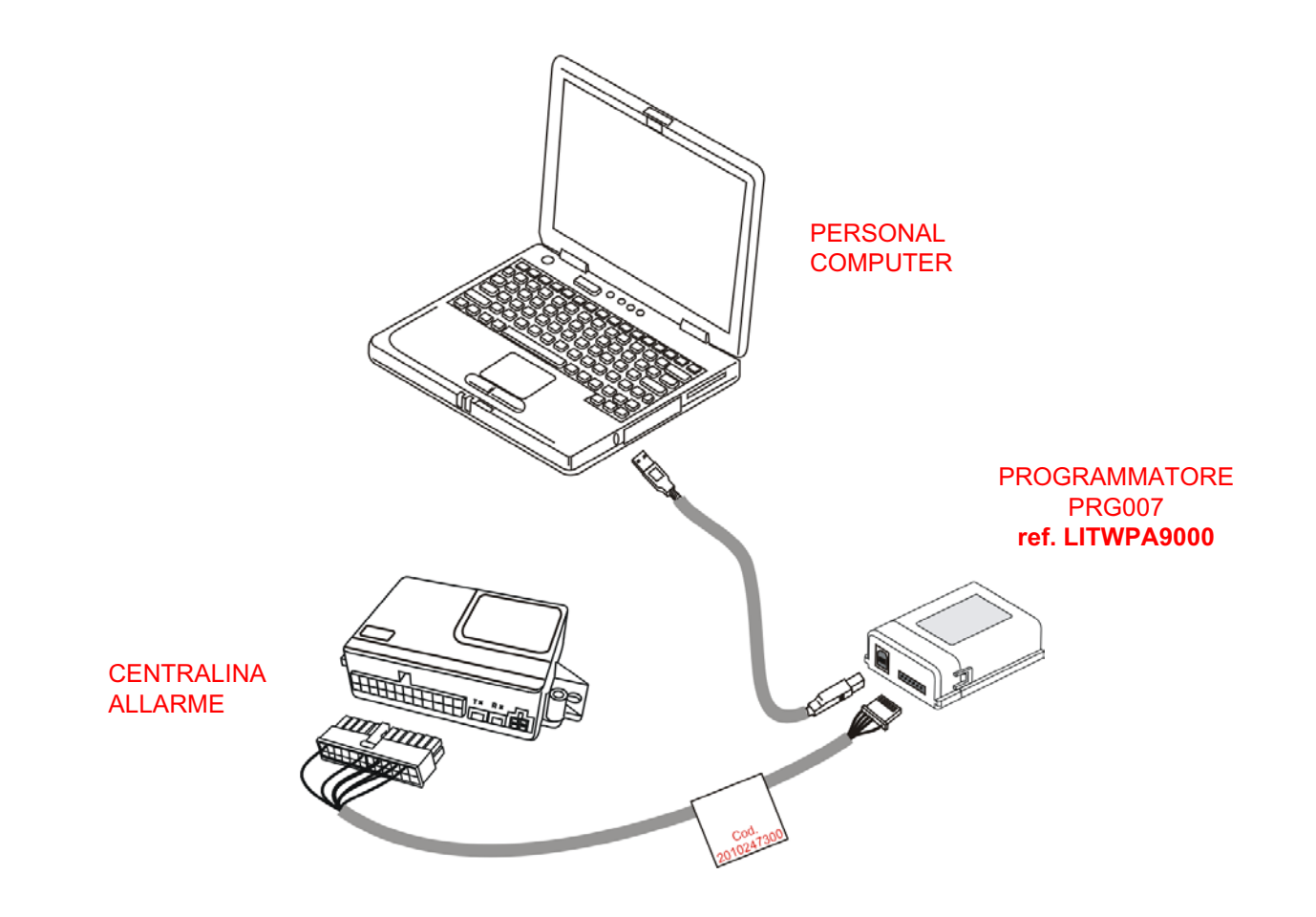

*NOTE*

Dato sulla revisione del programma installato

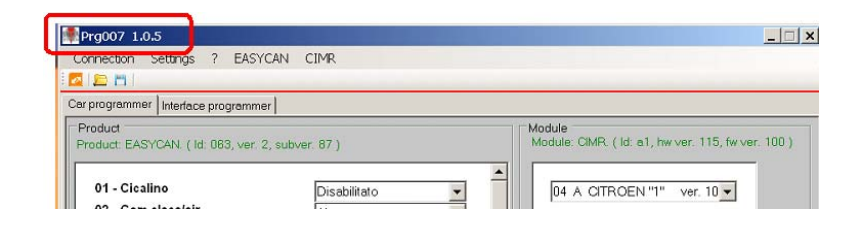

Dati sulla revisione dell'allarme collegato

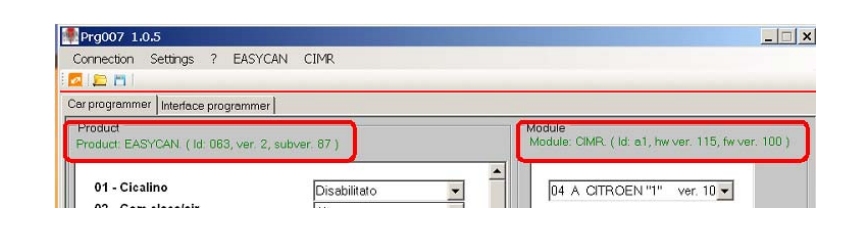

#### Selezione della lingua

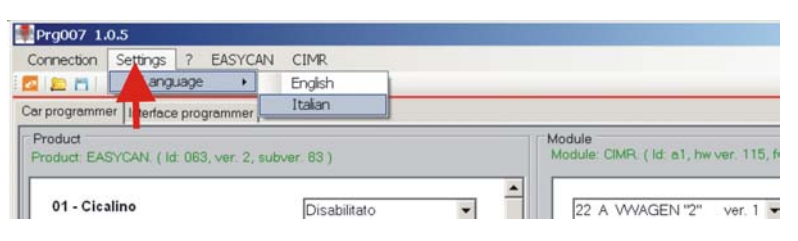

# *PROGRAMMAZIONE ALLARME*

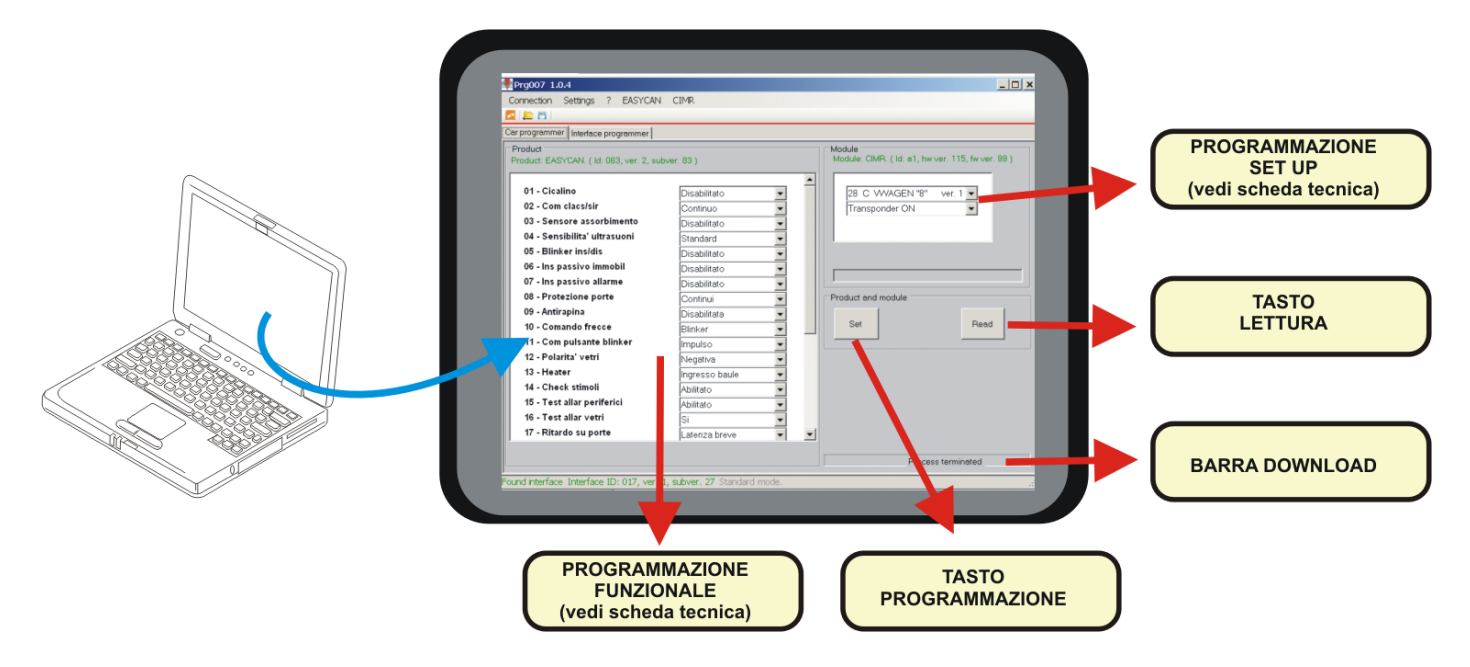

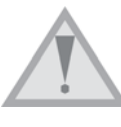

**A seguire l'elenco di tutte le possibili programmazioni della centralina d'allarme.**

**Fare riferimento al manuale installatore per determinare la configurazione di fabbrica e le opzioni da non modificare**

**Fare riferimento alla scheda tecnica specifica vettura per programmare gli step necessari al corretto funzionamento**

# *FUNZIONI POSSIBILI SELEZIONI POSSIBILI SELEZIONI*

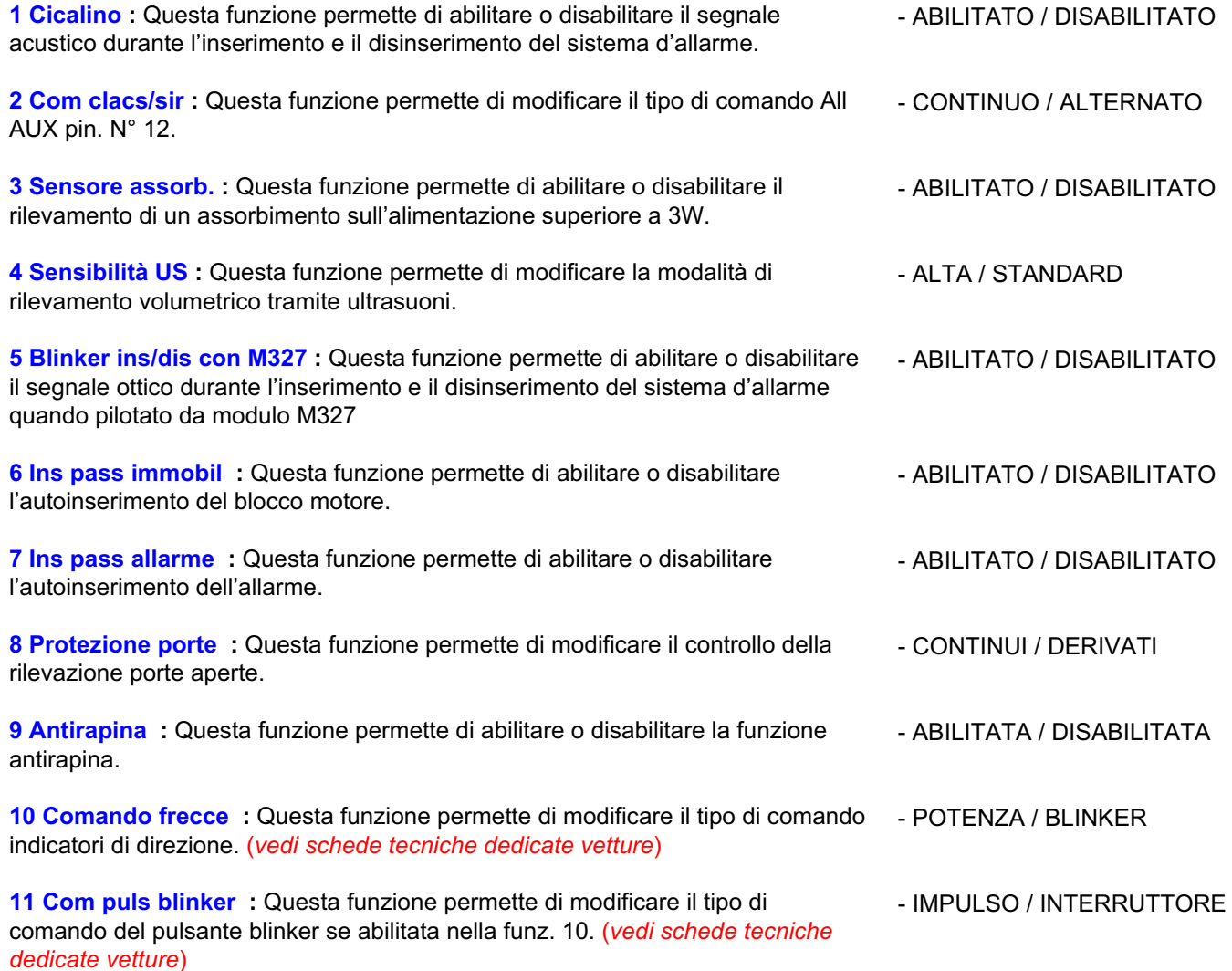

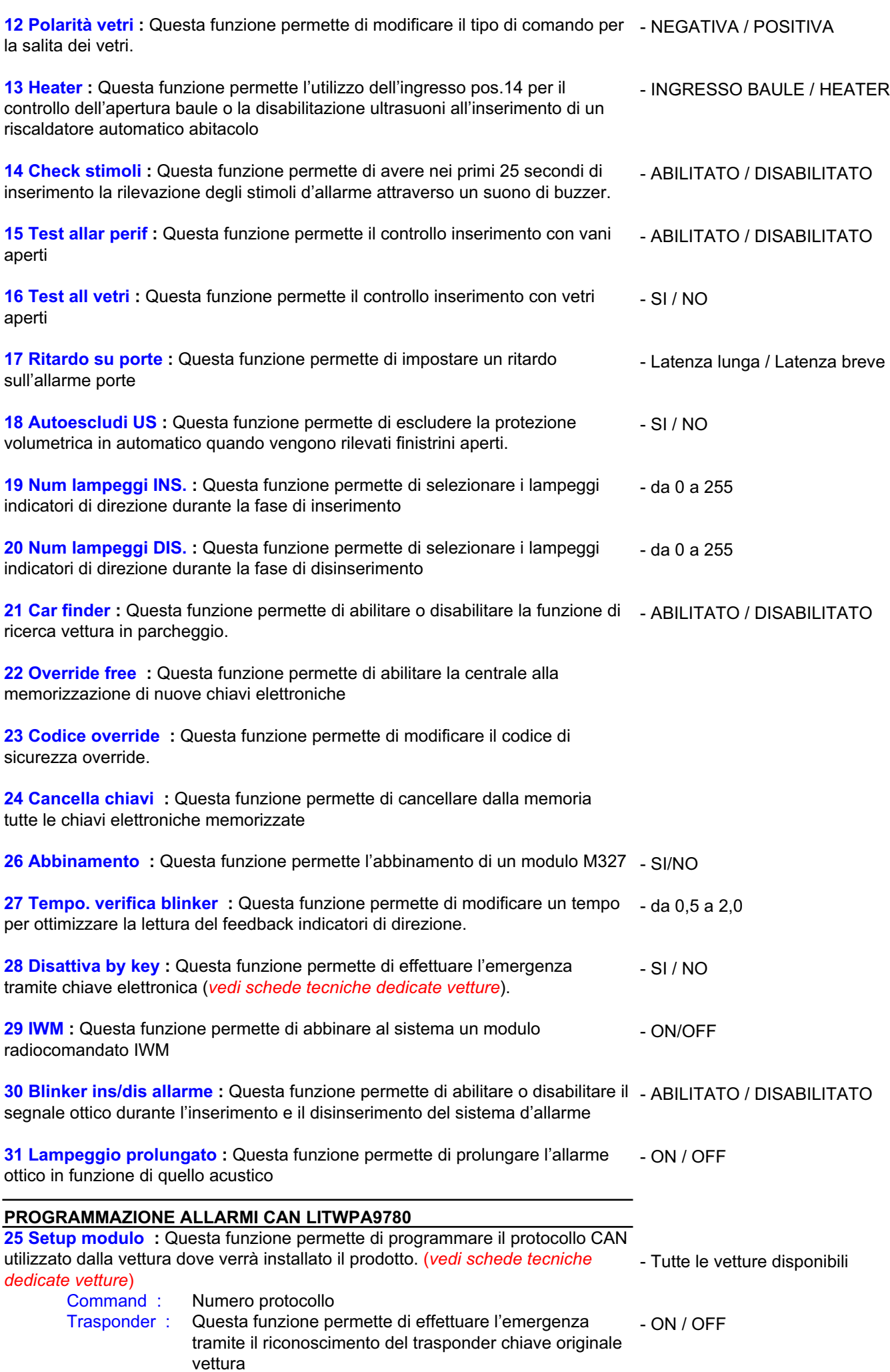

### **PROGRAMMAZIONE ALLARMI CAN LITWPA9781**

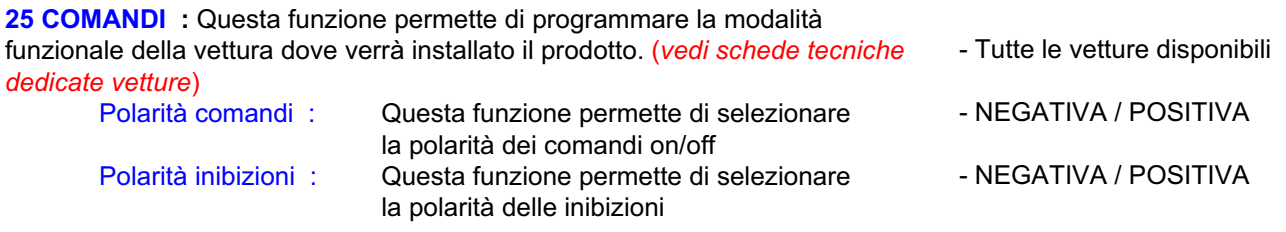

Terminata le selezioni a tendina, per rendere operative le variazioni, sarà necessario eseguire un clik sul tasto SET. Terminati i due movimenti della barra Download, è possibile scollegare la centrale allarme e installarla in vettura.

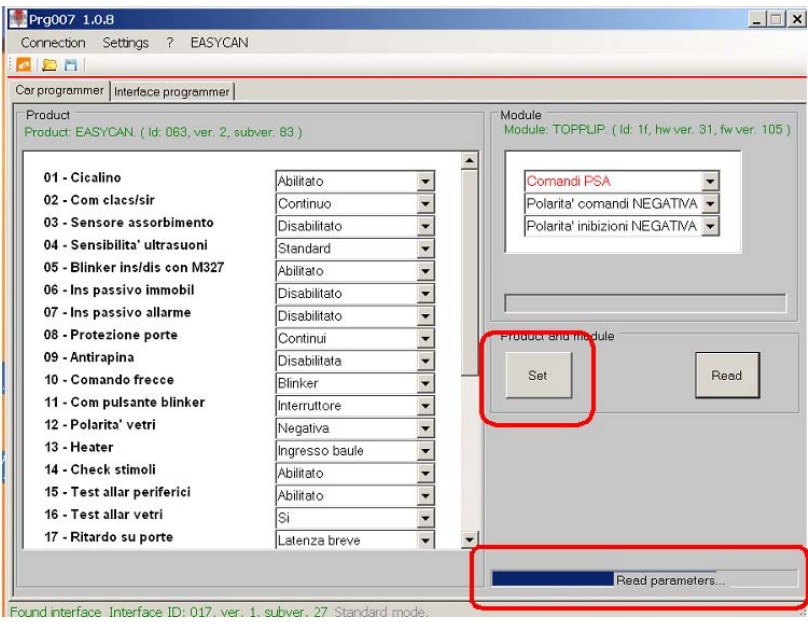

Meta System S.p.A. - Cap. Soc. 9.263.898,00 € i.v. - Nº Reg. Impr. - Partita I.V.A. e Codice Fiscale 00271730350 - Nº R.E.A. 120639

Sede Legale – Head Office: Via Majakovskij, 10/b/c/d/e – 42100 REGGIO EMILIA (ITALY) – Telefax +39 0522 308382 - Tel. +39 0522 364111<br>E-mail: info@metasystem.it - Soggetta a direzione e coordinamento di MetaSystem Group S.